## *INSTRUÇÕES PARA SOLICITAÇÃO DE RENOVAÇÃO DE MATRÍCULA*

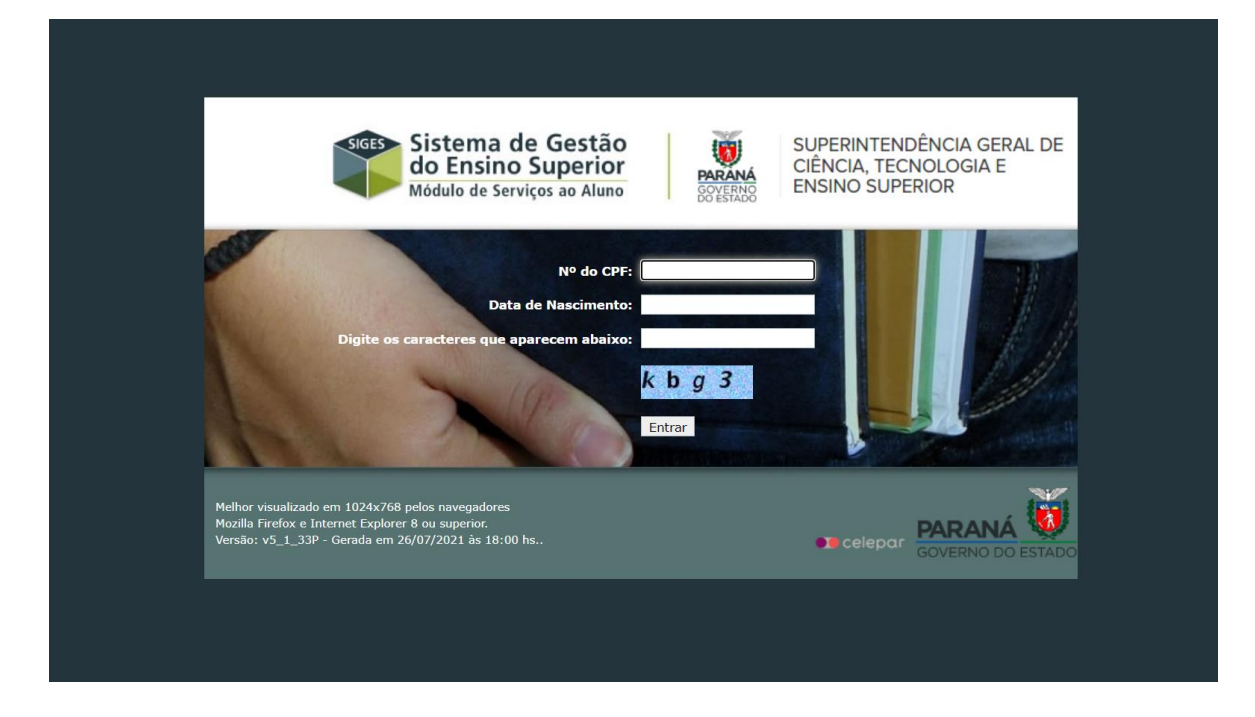

#### **1 - ACESSAR O SISTEMA SIGES**: [http://www.aluno.siges.pr.gov.br](http://www.aluno.siges.pr.gov.br/)

### **2 - CLICAR NA OPÇÃO "RENOVAÇÃO DE MATRÍCULA"**

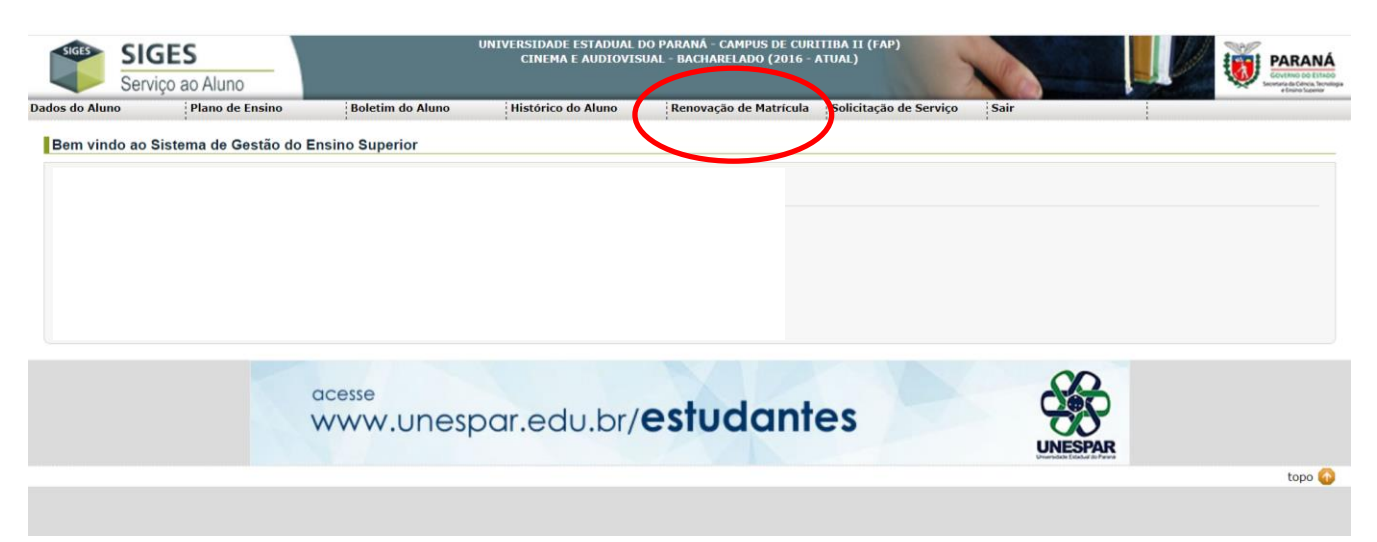

# **3 - CLICAR NA QUADRÍCULA:**

П. Confirmar Solicitação de Renovação de **2023 - 1º**  Matrícula para: **Semestre**

# **DEPOIS, CLICAR EM "SALVAR"**

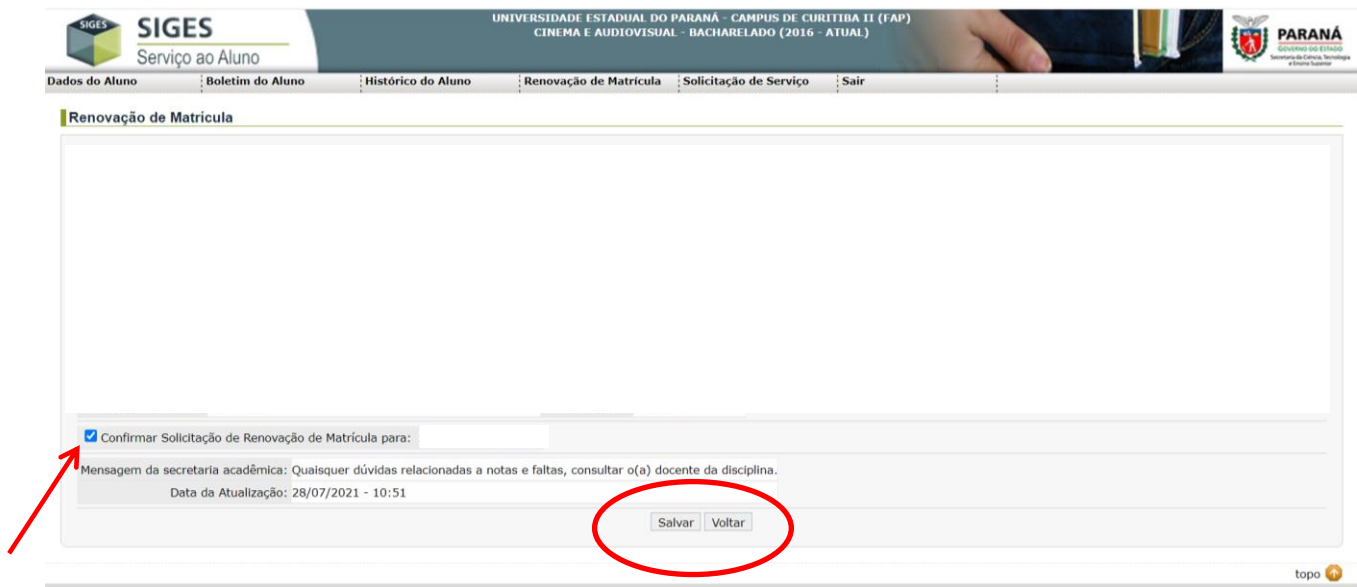